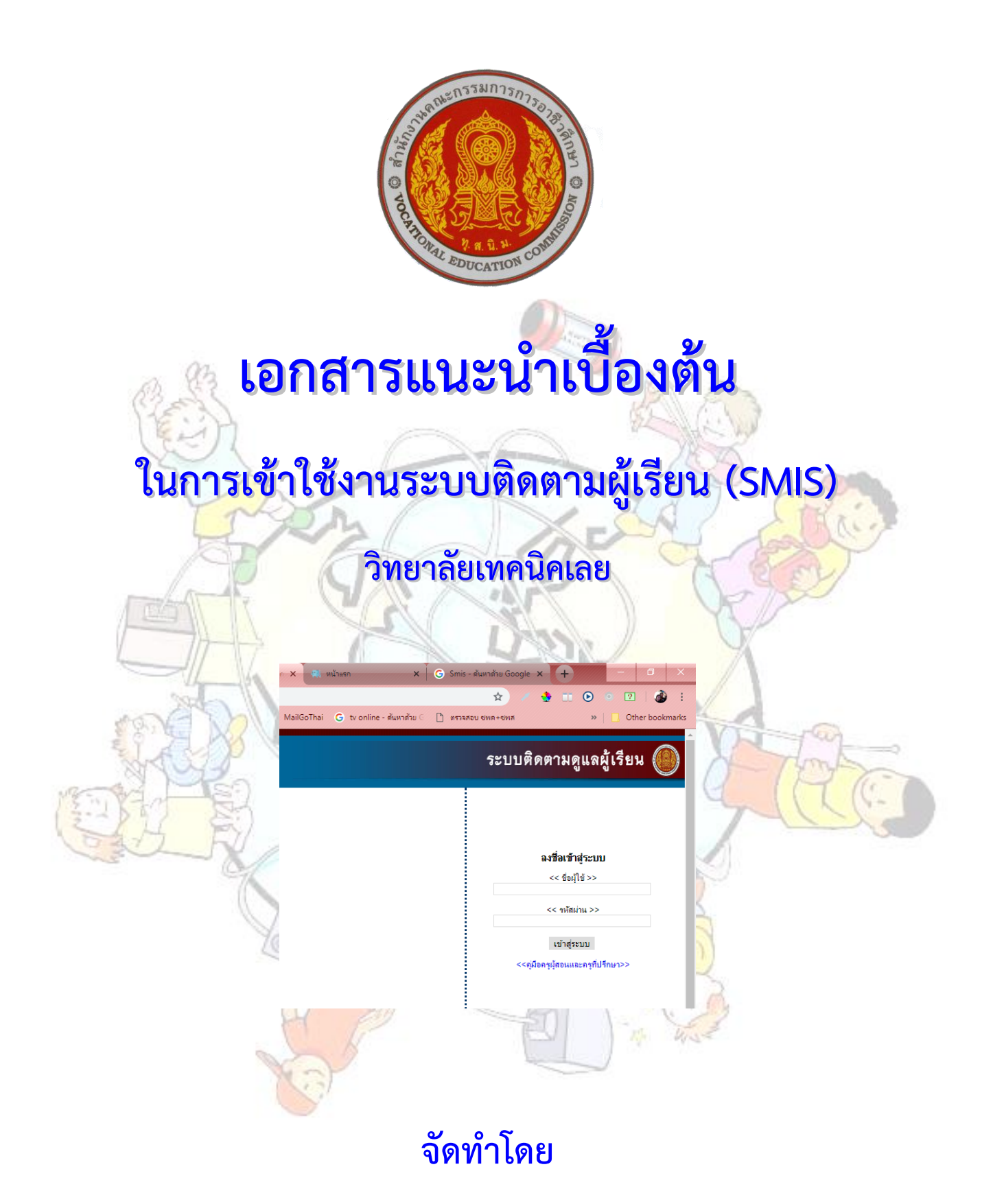

**กลุ่มงานส่งเสริมและควบคุมระบบเทคโนโลยีสารสนเทศ งานศูนย์ข้อมูลสารสนเทศ (Website : http://www.loeitech.ac.th , e-Mail : loei@loeitech.ac.th , Tel : 0-4281-1591)**

## **ระบบติดตามดูแลผู้เรียน (ระบบ SMIS)**

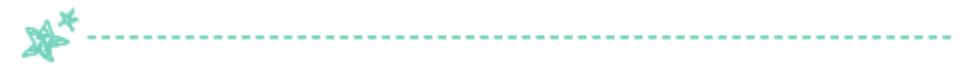

1. ระบบติดตำมดูแลผู้เรียนผ่ำนทำงระบบ SMS กำรเข้ำใช้งำนระบบ คลิกที่เมนู ระบบบริกำรสำรสนเทศ และ เลือก ระบบติดตามผู้เรียน (SMIS) หรือเข้าไปที่ (http://smis.loeitech.ac.th) เพื่อทำการ Login

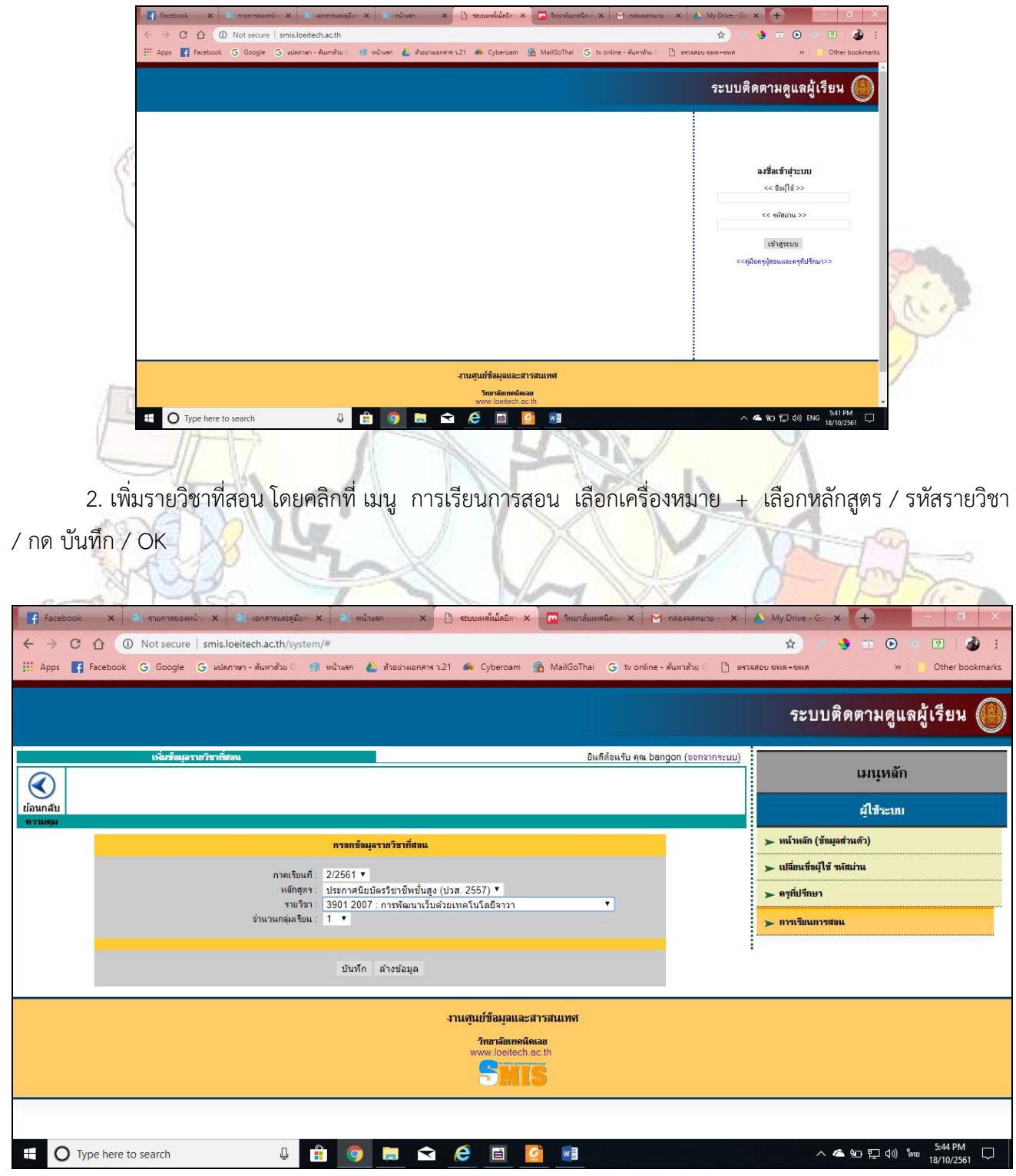

== ส ำหรับบุคลำกร วิทยำลัยเทคนิคเลย ==

## 3. คลิกที่รำยวิชำ

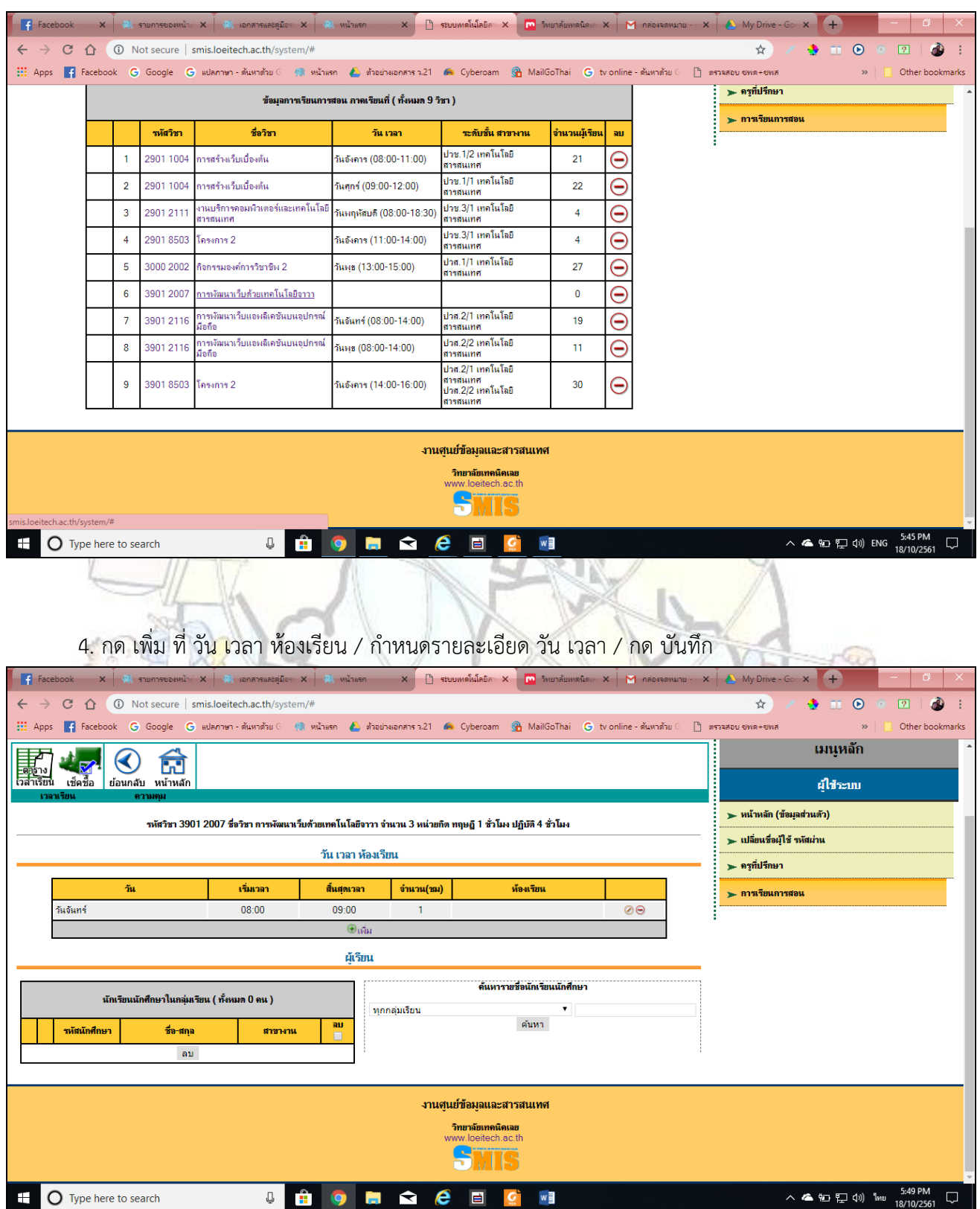

## 5. ค้นหำกลุ่ม และกด ค้นหำ พร้อมทั้งเลือกรำยชื่อทั้งหมด / กดปุ่ม เพิ่มรำยชื่อไปทำงขวำมือ

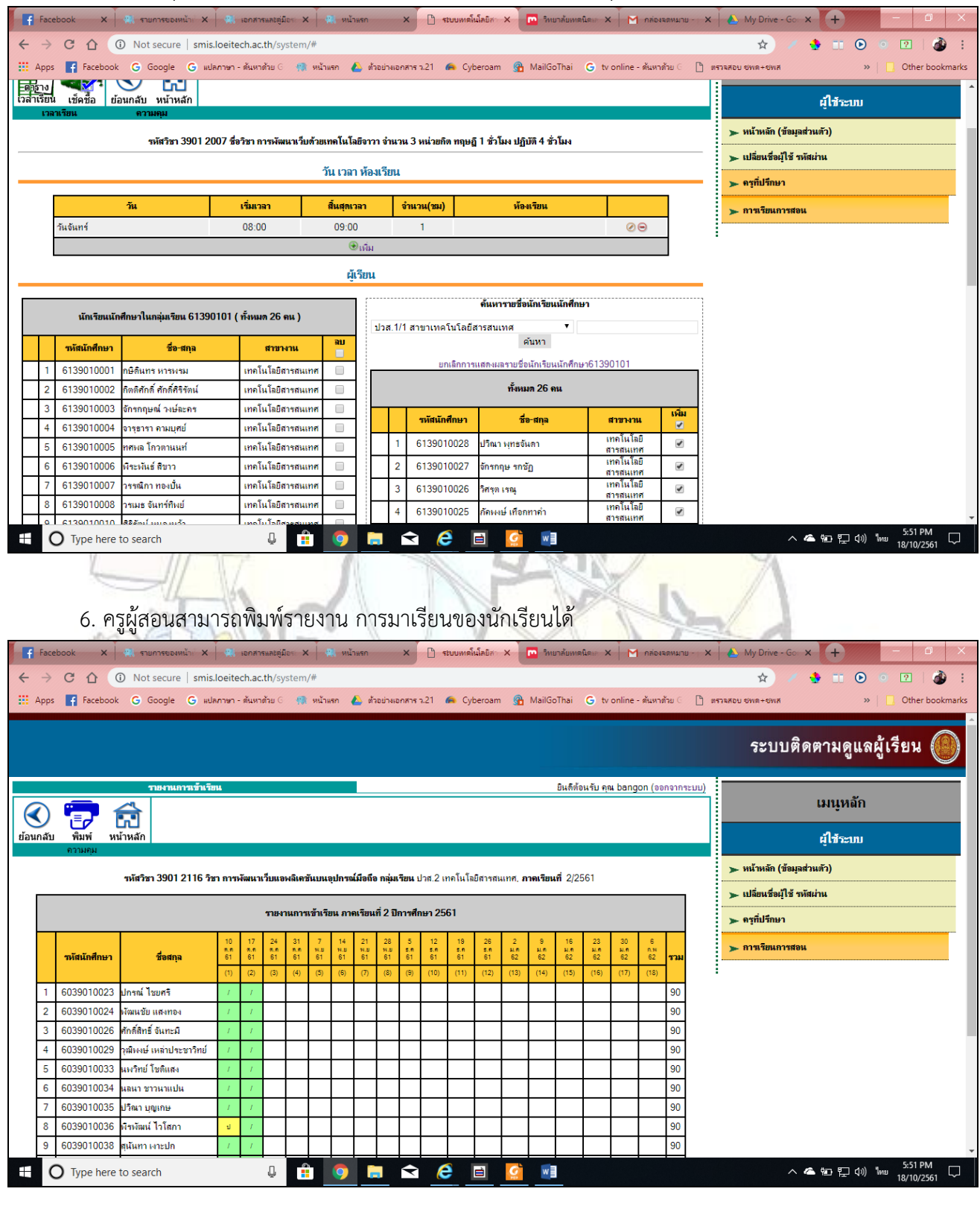

== ส ำหรับบุคลำกร วิทยำลัยเทคนิคเลย ==

 $\cdots$ \*